# MANUALE TECNICO

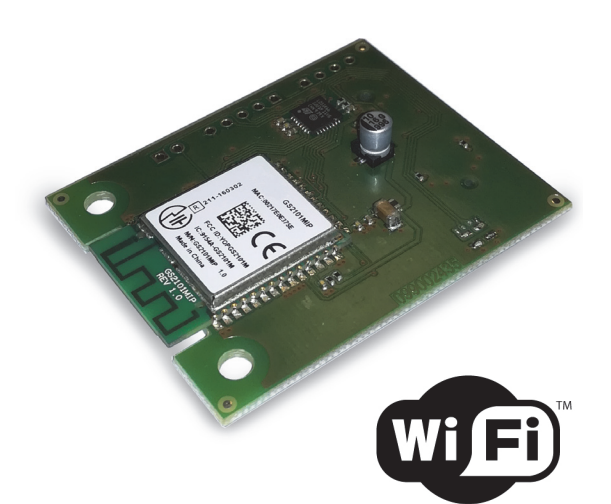

# MDWIFI

Modulo per connessione in Wi-Fi alla piattaforma di servizi e-Connect

**090001222**

 $C \in$ 

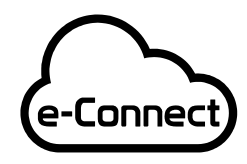

IT08020000001624 Compatibile con la

piattaforma e-Connect

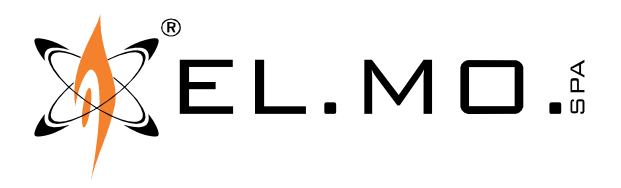

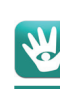

# AVVERTENZE

### **PER L'INSTALLATORE:**

Attenersi scrupolosamente alle normative vigenti sulla realizzazione di impianti elettrici e sistemi di sicurezza, oltre che alle prescrizioni del costruttore riportate nella manualistica a corredo dei prodotti.

Fornire all'utilizzatore tutte le indicazioni sull'uso e sulle limitazioni del sistema installato, specificando che esistono norme specifiche e diversi livelli di prestazioni di sicurezza che devono essere commisurati alle esigenze dell'utilizzatore. Far prendere visione all'utilizzatore delle avvertenze riportate in questo documento.

### **PER L'UTILIZZATORE:**

Verificare periodicamente e scrupolosamente la funzionalità dell'impianto accertandosi della correttezza dell'esecuzione delle manovre di inserimento e disinserimento.

Curare la manutenzione periodica dell'impianto affidandola a personale specializzato in possesso dei requisiti prescritti dalle norme vigenti.

Provvedere a richiedere al proprio installatore la verifica dell'adeguatezza dell'impianto al mutare delle condizioni operative (es. variazioni delle aree da proteggere per estensione, cambiamento delle metodiche di accesso ecc...).

-------------------------------

Questo dispositivo è stato progettato, costruito e collaudato con la massima cura, adottando procedure di controllo in conformità alle normative vigenti. La piena rispondenza delle caratteristiche funzionali è conseguita solo nel caso di un suo utilizzo esclusivamente limitato alla funzione per la quale è stato realizzato, e cioè:

### **Modulo per connessione in Wi-Fi alla piattaforma di servizi e-Connect**

Qualunque utilizzo al di fuori di questo ambito non è previsto e quindi non è possibile garantire la sua corretta operatività, e pertanto è fatto espresso divieto al detentore del presente manuale di utilizzarlo per ragioni diverse da quelle per le quali è stato redatto, ovvero esplicative delle caratteristiche tecniche del prodotto e delle modalità d'uso.

I processi produttivi sono sorvegliati attentamente per prevenire difettosità e malfunzionamenti; purtuttavia la componentistica adottata è soggetta a quasti in percentuali estremamente modeste, come d'altra parte avviene per ogni manufatto elettronico o meccanico. Vista la destinazione di questo articolo (protezione di beni e persone) invitiamo l'utilizzatore a commisurare il livello di protezione offerto dal sistema all'effettiva situazione di rischio (valutando la possibilità che detto sistema si trovi ad operare in modalità degradata a causa di situazioni di guasti od altro), ricordando che esistono norme precise per la progettazione e la realizzazione degli impianti destinati a questo tipo di applicazioni.

Richiamiamo l'attenzione dell'utilizzatore (conduttore dell'impianto) sulla necessità di provvedere regolarmente ad una manutenzione periodica del sistema almeno secondo quanto previsto dalle norme in vigore oltre che ad effettuare, con frequenza adeguata alla condizione di rischio, verifiche sulla corretta funzionalità del sistema stesso segnatamente alla centrale, sensori, avvisatori acustici, combinatore/i telefonico/i ed ogni altro dispositivo collegato. Al termine del periodico controllo l'utilizzatore deve informare tempestivamente l'installatore sulla funzionalità riscontrata.

La progettazione, l'installazione e la manutenzione di sistemi incorporanti questo prodotto sono riservate a personale in possesso dei requisiti e delle conoscenze necessarie ad operare in condizioni sicure ai fini della prevenzione infortunistica. E' indispensabile che la loro installazione sia effettuata in ottemperanza alle norme vigenti. Le parti interne di alcune apparecchiature sono collegate alla rete elettrica e quindi sussiste il rischio di folgorazione nel caso in cui si effettuino operazioni di manutenzione al loro interno prima di aver disconnesso l'alimentazione primaria e di emergenza. Alcuni prodotti incorporano batterie ricaricabili o meno per l'alimentazione di emergenza. Errori nel loro collegamento possono causare danni al prodotto, danni a cose e pericolo per l'incolumità dell'operatore (scoppio ed incendio).

### **AVVERTENZE PER LO SMALTIMENTO - INFORMAZIONI AGLI UTENTI**

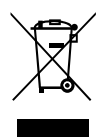

Ai sensi della Direttiva 2012/19/UE, relativa allo smaltimento dei rifiuti di apparecchiature elettriche ed elettroniche (RAEE), si precisa che il dispositivo AEE è immesso sul mercato dopo il 13 agosto 2005 con divieto di conferimento all'ordinario servizio di raccolta dei rifiuti urbani.

IT08020000001624

info@elmospa.com

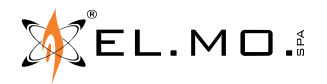

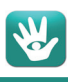

### **1. GENERALITA'**

Il modulo MDWIFI consente la gestione tramite e-Connect di una centrale compatibile sfruttando una connessione alla rete locale tramite Wi-Fi. Il modulo, dotato di antenna integrata, è di piccole dimensioni e di rapida ins

E' compatibile con le centrali VIDOMO, VIBASIC, VIDOMO2K, VICOMPACT2K.

Prima dell'installazione del modulo MDWIFI è necessario aggiornare il BrowserOne all'ultima versione disponibile<br>(3.4.7 o sup.) ed installare il modulo (v.8.x o sup.) specifico per la centrale in uso, successivamente si do àggiornare anche il firmware della centrale alla versione v.8.0.xx o sup. L'aggiornamento può essere eseguito<br>selezionando dal menu "Strumenti" le voci "Aggiornamenti software" e "Aggiornamento Firmware" per la centrale.<br>S

# **2. CARATTERISTICHE**

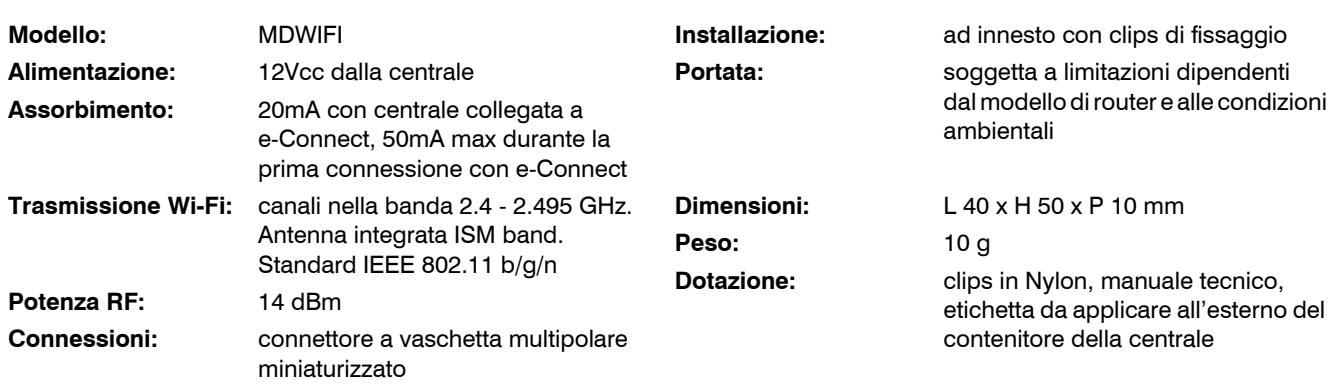

Il fabbricante, EL.MO. Spa, dichiara che il tipo di apparecchiatura radio mod. MDWIFI è conforme alla direttiva 2014/53/UE, il testo completo della dichiarazione di conformità UE è disponibile al seguente indirizzo internet www.elmospa.com previa semplice registrazione.

# **3. VISTA DELLA SCHEDA E INSTALLAZIONE**

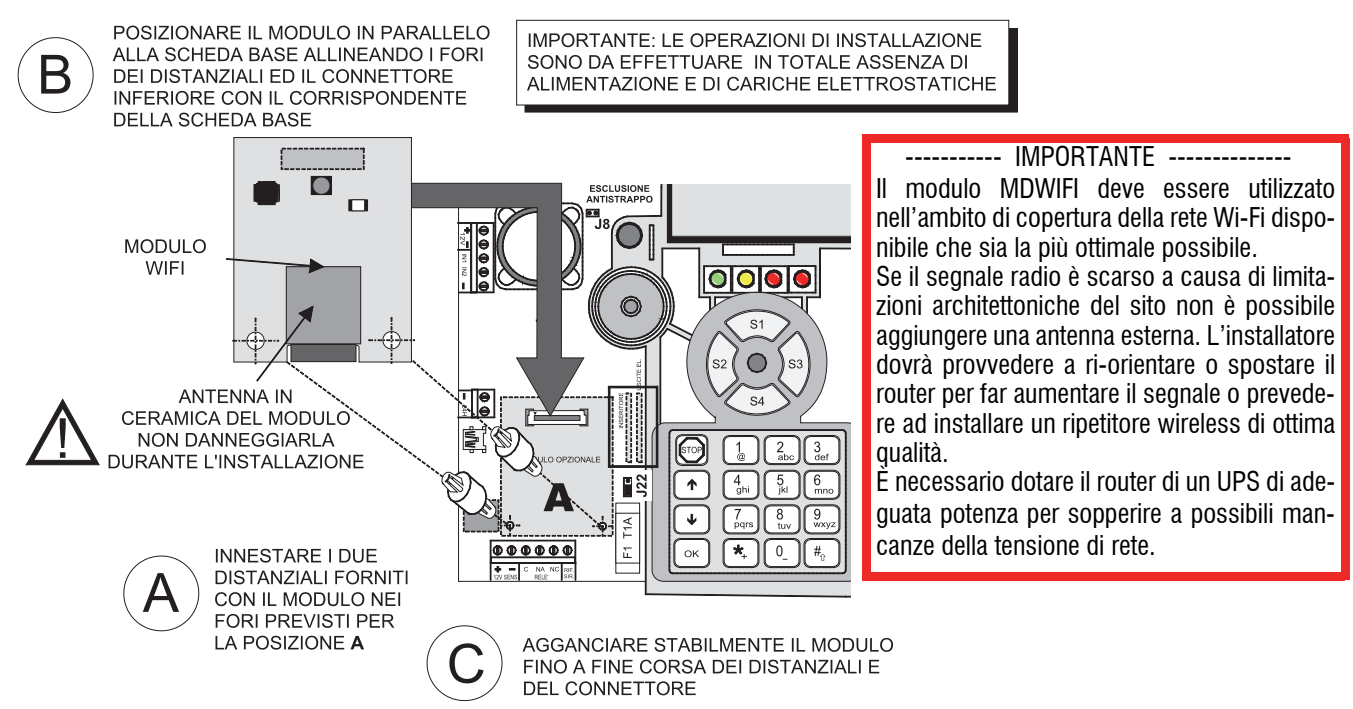

**Nota:** l'installazione del modulo MDWIFI impedisce l'utilizzo del connettore MINIDIN e quindi non consente la connessione dell'eventuale prodotto ETREIB per gestione via Konnex. L'installazione del modulo MDWIFI è da intendersi alternativa al modulo MDGPS.

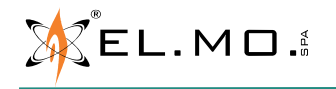

# **4. CONFIGURAZIONE**

Come indicato in precedenza il modulo MDWIFI richiede l'aggiornamento del firmware alla versione v.8.x o sup. Per la corretta configurazione ed uso del modulo MDWIFI l'installatore deve operare come segue:

- Registrare il modulo andando nel menu REGISTRAZIONE MODULI / Modulo Wi-Fi e premendo il tasto 1.
- Raggiungere successivamente il menu PARAMETRI DI RETE e premere "Ok", se il modulo è l'unico installato si potrà vedere l'intensità del segnale radio ricevuto dal router localmente disponibile e il MAC ADDRESS.
- L'intensità del segnale radio RSSI è visualizzata con ???? (segnale assente), con  $\# \# \#$  (massimo segnale).
- Connettere via USB la centrale al BrowserOne v.3.4.7 o superiore e modulo compatibile v.8.x.
- Leggere la configurazione della centrale e impostare i parametri di rete disponibili nella finestra "Opzioni" (sezioni e-Connect e Wi-Fi). L'immagine seguente riporta un esempio:

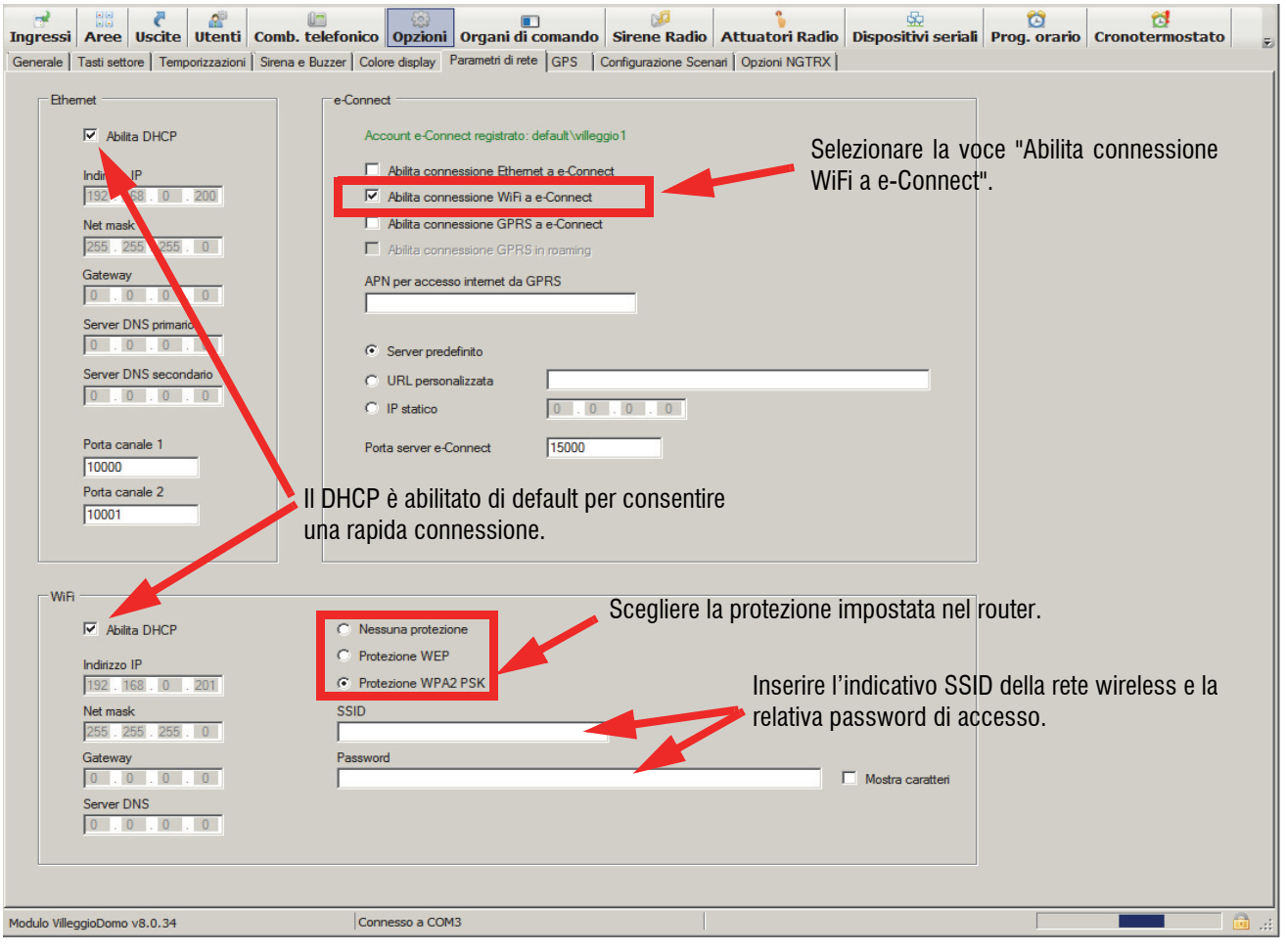

- Scrivere i parametri in centrale.
- Creare nel servizio e-Connect l'account per l'utente, verrà generata una chiave di registrazione del modulo inviata dal servizio all'indirizzo e-mail di registrazione dell'utente.
- Leggere la chiave ed inserirla nel menu della centrale "ACCOUNT INTERNET", premere OK ed attendere la registrazione. Per eventuali errori di registrazione leggere il capitolo "Errori" in questo manuale.

- Utilizzare il browser di internet o uno smartphone per controllare l'effettivo accesso alla pagina della centrale dell'utente.

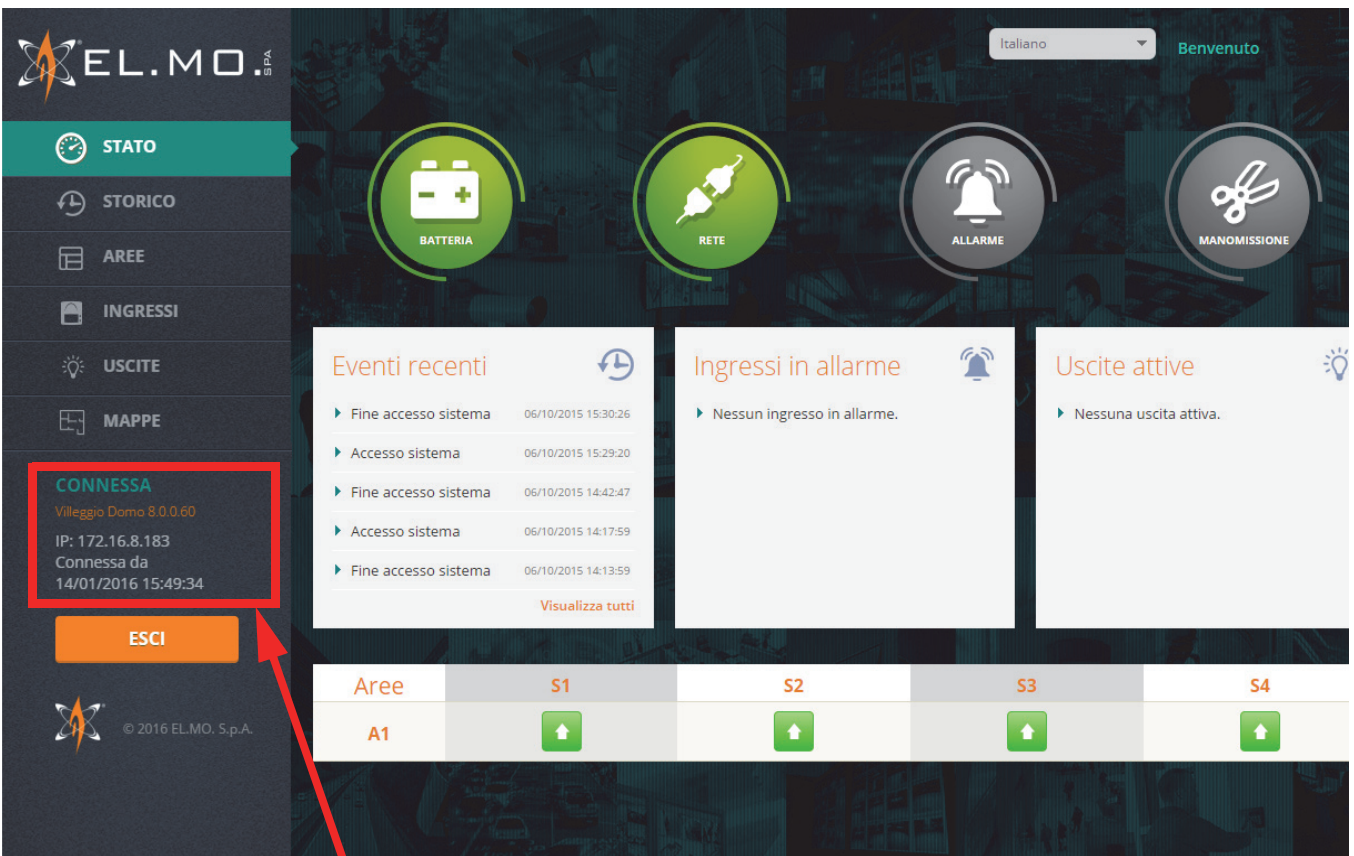

La centrale è connessa correttamente al servizio e-Connect.

# **5. NOTE OPERATIVE**

L'installazione del modulo MDWIFI consente anche sessioni di teleassistenza via e-Connect.

**E' necessario tuttavia considerare che i tempi di risposta risentono dei tempi di latenza dei sistemi trasmissivi utilizzati.**

Questi ritardi si manifestano anche durante la visualizzazione della pagina e-Connect dal PC o dal cellulare dell'utente.

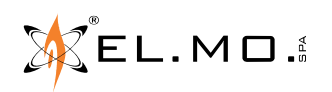

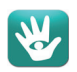

### **6. ERRORI**

Descrizione dei codici generici di errore durante la registrazione al servizio e-Connect:

**Errore 1**: errore di risoluzione DNS o apertura connessione.

- Solo per connessione GPRS: verificare la correttezza dell'APN di accesso a Internet, verificare che il piano tariffario della SIM preveda traffico internet, verificare il credito residuo nella SIM.
- Se utilizzata URL personalizzata per il server e-Connect, verificare correttezza dell'URL inserita.
- Solo per connessione Ethernet: se non è utilizzato un IP statico, verificare impostazione dei server DNS, verificare la correttezza degli indirizzi IP dei server DNS dal menu "Parametri di rete" della centrale.
- Se utilizzato IP statico per il server e-Connect, verificare correttezza dell'IP inserito.
- Solo per connessione Ethernet: se utilizzato IP statico, verificare l'impostazione del gateway di accesso a internet, verificare la correttezza dell'indirizzo IP del gateway dal menu "Parametri di rete" della centrale.

### **Errore 2**: errore di apertura connessione.

- Solo per connessione GPRS: verificare la correttezza dell'APN di accesso a internet, verificare che il piano tariffario della SIM preveda traffico internet, verificare il credito residuo nella SIM.
- Se utilizzato IP statico per il server e-Connect, verificare correttezza dell'IP inserito.
- Solo per connessione Ethernet: se utilizzato IP statico, verificare l'impostazione del gateway di accesso a internet, verificare la correttezza dell'indirizzo IP del gateway dal menu "Parametri di rete" della centrale.
- Solo per connessione Ethernet: verificare che la porta 15000 sia aperta in uscita sull'eventuale proxy/ firewall.
- Verificare l'operatività del server e-Connect tramite connessione all'interfaccia Web https://connect.elmospa.com.

**Errore 3**: errore di scambio dati con il server e-Connect.

- Solo per connessione GPRS: verificare la correttezza dell'APN di accesso a internet, verificare che il piano tariffario della SIM preveda traffico internet, verificare il credito residuo nella SIM.
- Verificare l'operatività del server e-Connect tramite connessione all'interfaccia Web https://connect.elmospa.com.

**Errore 4**: codice di registrazione non valido.

- Generare un nuovo codice di registrazione e ripetere la procedura con il nuovo codice.

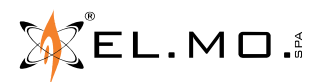

### **7. AVVISO IMPORTANTE SULLA SICUREZZA PER L'UTILIZZO IN INTERNET**

L'utilizzo di Internet per la connessione a sistemi di sicurezza espone le apparecchiature al rischio di attacchi informatici potenzialmente destabilizzanti per il buon funzionamento dell'apparato.

Il funzionamento sicuro in Internet di componenti destinati all'uso in sistemi di sicurezza richiede l'adozione di misure volte a proteggere questi apparati da attacchi intenzionali.

Le soluzioni che possono essere adottate sono diverse; tra le varie suggeriamo tre possibilità:

- 1. L'interporre tra l'apparato ed Internet un dispositivo Firewall fisico ed effettuare una appropriata programmazione del Router per abilitare solo i MAC ADDRESS dei dispositivi connessi al router.
- 2. Preferire la chiave di protezione WPA2-PSK al posto di una chiave WEP. E' altamente sconsigliato non impo- stare alcuna chiave protezione.
- 3. Modificare periodicamente la password di protezione per l'accesso al router. Questa soluzione richiede l'intervento del manutentore, eventualmente da ipotizzare in sede di manutenzione periodica dell'impianto.

**Nota per le chiavi WEP:** le chiavi WEP utilizzabili sono a 64bit (5 caratteri ascii) o a 128 bit (13 caratteri ascii).

La mancata adozione di misure preventive espone il dispositivo a possibili attacchi le cui conseguenze non sono ipotizzabili e prevedibili.

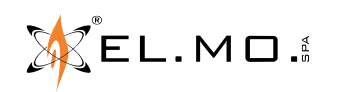

Modulo per connessione in Wi-Fi alla piattaforma di servizi e-Connect MDWIFI - MANUALE TECNICO Edizione novembre 2020 **090001222** 

Le informazioni e le caratteristiche di prodotto non sono impegnative e potranno essere modificate senza preavviso.

**EL.MO. SpA** Via Pontarola, 70 - 35011 Campodarsego (PD) - Italy Tel. +390499203333 (R.A.) - Fax +390499200306 - Help desk +390499200426 - www.elmospa.com - info@elmospa.com